# **Adobe Photoshop 2020 (version 21) KeyGenerator Free Download [32|64bit]**

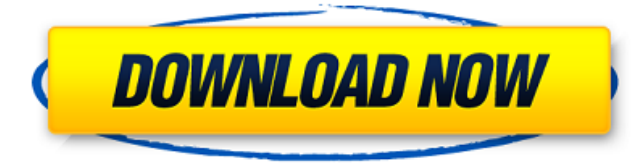

#### **Adobe Photoshop 2020 (version 21) Crack [April-2022]**

\* \*\*Layers\*\*. Photoshop has layers, which are the building blocks of your images. You create and manipulate images by defining or grouping different kinds of layers to form the image. If you've ever worked with an outline edit in a drawing or painting program such as Adobe Illustrator (covered in the next chapter), layers are similar to that. To give an image a completed look, you group your layers into layers of various elements and create a comp with the layers selected together. To name layers, just drag the layer symbol to a spot on the layers panel. (You can drag the entire icon or even select one of the individual components of the icon.) Each of these elements is a layer, and the process to create an image with layers is actually quite simple. A typical image may have anywhere from 1 to many layers of various elements. Each layer acts as a separate design element. Illustrator (covered in Chapter 11) uses layers in a similar manner. When you work in Photoshop, you can even create multiple layer comps to assemble an image. When you use Photoshop, you can work on a subset of the image at a time by creating new (overlaying) layers and by working on them with the Layers panel, the Bridge, or the Batch panel. You can also create a layer, then change its status to \_locked\_ (invisible) and unlock it later by clicking the Lock button at the bottom of the Layers panel. (Remember, you can click and hold in the panel to click a layer and its ungrouped siblings for a quick layer-management task.) \* \*\*Selections\*\*. Selections let you edit only the area of an image that's currently selected. For example, say you want to change the color of an image and the change you're looking for is only in the area of the image that's currently selected. You can use your selection tool to select that area and then use the new color to edit that area. Selections are discussed in more detail in the next section.

#### **Adobe Photoshop 2020 (version 21) Crack +**

To get started, it is recommended to select an image that you want to edit and then open it in Photoshop Elements. The right-click menu will contain the option to choose which editing tool you want. Here's how to fix the burn effect in Photoshop Elements: Open the image in Photoshop Elements. Choose the Burn Tool from the tool options. Set the Burn Tool to Levels. On the Levels dialog box, choose Split Toning for the White Point, and change the values until you get your ideal appearance. Click OK to save the changes. To fix the shadows on the left in Photoshop Elements: Open the image in Photoshop Elements. Choose the Shadow and Gradient Tools from the tool options. On the Shadow panel, move the slider to the left. Change the Blend Mode on the tool bar to Linear Dodge. The shadows should now disappear. To fix the shadows on the right in Photoshop Elements: Open the image in Photoshop Elements. Choose the Shadow and Gradient Tools from the tool options. On the Shadows panel, set the lighting direction to Directional Light. On the Tool panel, choose Gradient Map from the Select a Tool box. Click the red color swatch on the gradient map to select it. Set the settings from the image below. On the Texture panel, uncheck the Use Map option. This will use one single color for all the shadows. Select the gradient map again and set the Gradient Map to Discrete Colors. The shadows should now look sharp and clean. How to create a collage in Photoshop Elements: To make a collage in Photoshop Elements: Open an image in Photoshop Elements. Choose the Picture Tool from the tool options. On the Tool panel, click the Collage button. In the Collage dialog box, choose Add the Picture Tool. Click and drag the images to arrange the images on the canvas. Click the thumbnail image in the Edit Tool bar. This will activate the toolbar with the collage tools. Now choose the Collage Tool from the Edit Tool bar. Click and drag the images to arrange them on the canvas. To insert a photo into a design in Photoshop Elements: Open the image in Photoshop Elements. Choose the Picture Tool from the tool options. On the Tool panel, choose Picture from the Select a Tool box. Click and drag the thumbnail image to the canvas. Now choose the Drag tool from the Edit Tool bar. Click and drag the image to arrange them on a681f4349e

### **Adobe Photoshop 2020 (version 21)**

Friday, June 10, 2017 Evaluating Logic in the Bible A number of years ago, I read a book which discussed in great detail whether there were contradictions in the Bible. The answer is simply "no." That sounds a little too simple, doesn't it? Let me explain. I recently read a book which discussed whether every verse of the Bible has been substantiated by historical fact. The answer is also "no." At this time of year, I should be studying from the Gospels, given that we have now reached the week leading up to the last supper. Yet for the past several months, I've been concentrating on the Old Testament. Isn't this strange? And what about the book of Revelation? About a month ago, I posted on the necessity of eliminating the new moon as an omen sign in the book of Revelation. (See - I have read my own blog!) A few days ago, I posted on the role of "trumpets." Where are my notes for the first six months of this year? It is quite possible that I have inadvertently "anointed the Lord" with "oil" in the face at several times during the past several months. (See - I have read my own blog!) It is also possible that I have "lampooned" the book of Revelation on numerous occasions. (See - I have read my own blog!) And it is also possible that I have said, "If you think this is funny, wait until you see what happens on the Day of Judgment!" And so on and so forth. And all I can say is, "maybe it's time to go back to reviewing the Old Testament." I really wish that were a solution. However, I don't think that it is. To be fair, a couple of months ago I decided not to review the Old Testament because of a sermon that I had to preach. (See - I have read my own blog!) Today was the day that I scheduled for me to preach again. I was very pleased with how last month's sermon went. I am glad to report that, last week, I preached before an "audience" that was over 700 in number. However, the sermon was about Joshua and Joshua's adversaries. When I spoke about prophets, Bible characters, and predictions, it was

## **What's New in the?**

Riverside, AZ - A second suspect has been arrested in connection with the murder of Jennifer Williams, a 28-year-old woman who was strangled to death and her body was found in a trash bin in the Riverside, AZ area earlier this week. Daniel Denizik, 33, was taken into custody on Friday, November 18th in Barstow, CA. He's currently being held without bond in the California County Jail. Denizik is a former resident of the Riverside, AZ area, where Williams lived. The two were allegedly involved in a romantic relationship but in January, Denizik told police that Williams attacked him with a knife, prompting him to shoot and kill her. Denizik's first arrest on October 30th came when he was charged with murder. During that time, Denizik offered a somewhat different story of the shooting. Denizik said that Williams had attacked him after he refused her request for sex, so he shot her with a handgun. Police claimed Denizik killed her as she was running away. Denizik's third trial ended in a mistrial on November 3rd when the jury was unable to reach a decision on the two murder charges. Now, Denizik is a suspect in Williams' murder. The investigation continues and more arrests are expected. On the day of his second arrest, Denizik told police that after he shot and killed Williams, he dumped her body in a garbage bin at a local Best Buy store where he used to work. Because Williams was a witness to a crime committed by Denizik, her death is being investigated as a possible case of homicide. During his second trial, Denizik's defense team unsuccessfully attempted to have the murder charges thrown out. The prosecution said that Denizik was the only suspect in the case, but Denizik maintained that Williams had attacked him and that he was justified in the shooting. According to a source, Denizik told friends and family about the circumstances surrounding Williams' shooting on the morning of the October 30th murder. After that, he returned to the Riverside area, where he stayed with friends until his second arrest. During that time, Denizik was ordered to stay away from the murder scene, so he may have been waiting for the case to be resolved before he returned to the area. Williams' body has been transported to the Arizona Medical Examiner's Office for an autopsy.Welcome to our website

## **System Requirements:**

Windows XP, Vista, or Windows 7 (32bit or 64bit) A broadband Internet connection Graphics Card: DirectX 9.0 compliant video card with 128 MB or more RAM CPU: 1.8 GHz processor or faster Hard Disk: 12 MB free space DirectX: DirectX 9.0c HD Audio: 5.1 channel support How to Install: Note: After installation, the application is available in your Start Menu in the Microsoft Games folder. - Run the game client -

#### Related links:

[https://louxoregypttravel.com/wp](https://louxoregypttravel.com/wp-content/uploads/2022/06/Adobe_Photoshop_2021_Version_2211_Crack_Keygen_With_Serial_number__Free_Download_For_Windo.pdf)[content/uploads/2022/06/Adobe\\_Photoshop\\_2021\\_Version\\_2211\\_Crack\\_Keygen\\_With\\_Serial\\_number\\_\\_Free\\_Download\\_For\\_Windo.pdf](https://louxoregypttravel.com/wp-content/uploads/2022/06/Adobe_Photoshop_2021_Version_2211_Crack_Keygen_With_Serial_number__Free_Download_For_Windo.pdf) <https://majestykart.com/wp-content/uploads/2022/06/yellben.pdf> [https://medcoi.com/network/upload/files/2022/06/3TgsRGyvEuDdwZNWwN4v\\_30\\_b13a57829e3697df83fb6d170c2e815c\\_file.pdf](https://medcoi.com/network/upload/files/2022/06/3TgsRGyvEuDdwZNWwN4v_30_b13a57829e3697df83fb6d170c2e815c_file.pdf) <https://lms.kincatonly.com/blog/index.php?entryid=14420> <https://magic-lamps.com/2022/06/30/photoshop-2021-version-22-0-1-latest/> <https://theangelicconnections.com/adobe-photoshop-2022-version-23-1-1-crack-serial-number-mac-win-updated-2022/> <https://ourlittlelab.com/photoshop-cs5-free-download/> [https://www.lowerprovidence.org/sites/g/files/vyhlif4626/f/uploads/2021\\_meeting\\_schedule.pdf](https://www.lowerprovidence.org/sites/g/files/vyhlif4626/f/uploads/2021_meeting_schedule.pdf) <http://modiransanjesh.ir/photoshop-2022-version-23-1-1-pc-windows/> <https://educa.neurolabbo.com/blog/index.php?entryid=4159> <https://dig-tal.com/adobe-photoshop-2021-version-22-crack-file-only-free-download/> <https://erocars.com/adobe-photoshop-cc-2015-version-16-universal-keygen/> [https://iraqidinarforum.com/upload/files/2022/06/Y65MoZ2rVFDt83cTBoyh\\_30\\_b13a57829e3697df83fb6d170c2e815c\\_file.pdf](https://iraqidinarforum.com/upload/files/2022/06/Y65MoZ2rVFDt83cTBoyh_30_b13a57829e3697df83fb6d170c2e815c_file.pdf) <https://genderpro.gwu.edu/sites/g/files/zaxdzs3036/f/webform/Adobe-Photoshop-2022-Version-231.pdf> <https://farmaciacortesi.it/photoshop-cs4-crack-serial-number-free-3264bit-latest/> <http://www.studiofratini.com/adobe-photoshop-2022-version-23-0-2-patch-full-version-2022/> <https://risk.arizona.edu/system/files/webform/Photoshop-CC-2015-version-16.pdf> <https://zeroimpact-event.com/wp-content/uploads/2022/06/ervfab.pdf> <http://pepsistars.com/adobe-photoshop-cc-2015-version-18-keygen-generator-product-key-full-free-for-pc-latest-2022/> <https://richard-wagner-werkstatt.com/2022/06/30/photoshop-2021-version-22-5-1-crack-with-serial-number-download/>